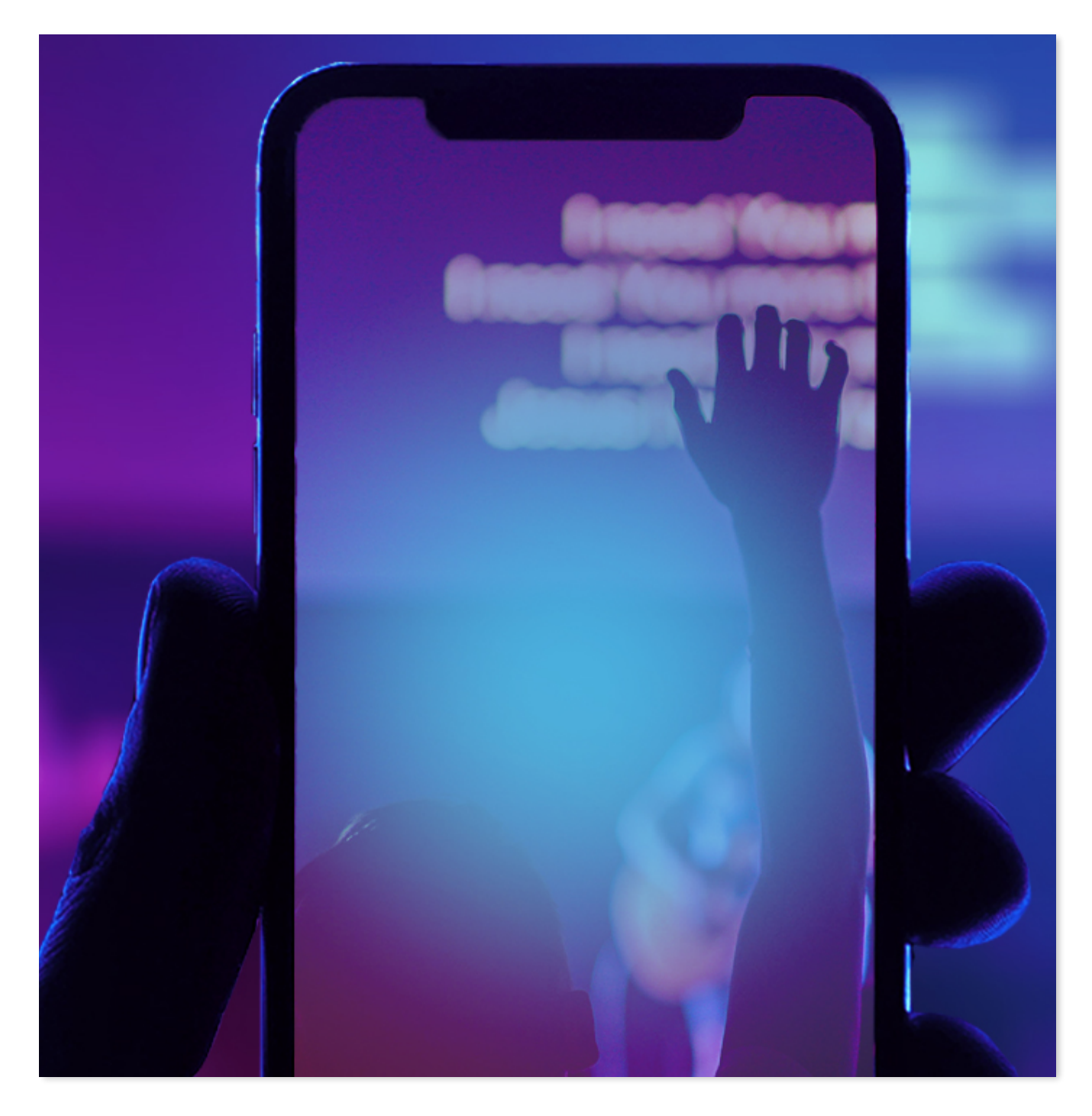

# **CORNERSTONE UMC VIRTUAL WORSHIP GUIDE**

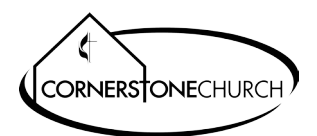

Welcome to worship at Cornerstone UMC. In the last year, worship has had to be adapted to a *"phygital"* approach - a hybrid of physical (in person) and digital (virtual) worship. We believe gathering as a body for worship is important, which is why we offer both options for worship. God promises to inhabit the praises of His people, and as His people we seek to worship and praise our God as a community joining from many different locations, but with a heart united through the Holy Spirit.

This guide is meant to assist with the technology behind virtual worship. Our prayer is for you to be able to utilize technology to be part of our worshiping community, so together we may experience our loving God drawing near to us as we draw near to Him.

# **From Our Website**

The website now includes a "Watch" page. For new users, this is the easiest and fastest way to participate in Cornerstone's Virtual Worship. Using a computer or SMART TV with a web browser, go to https://www.umc-cornerstone.org .

1.) Click on "Watch" from the top menu bar.

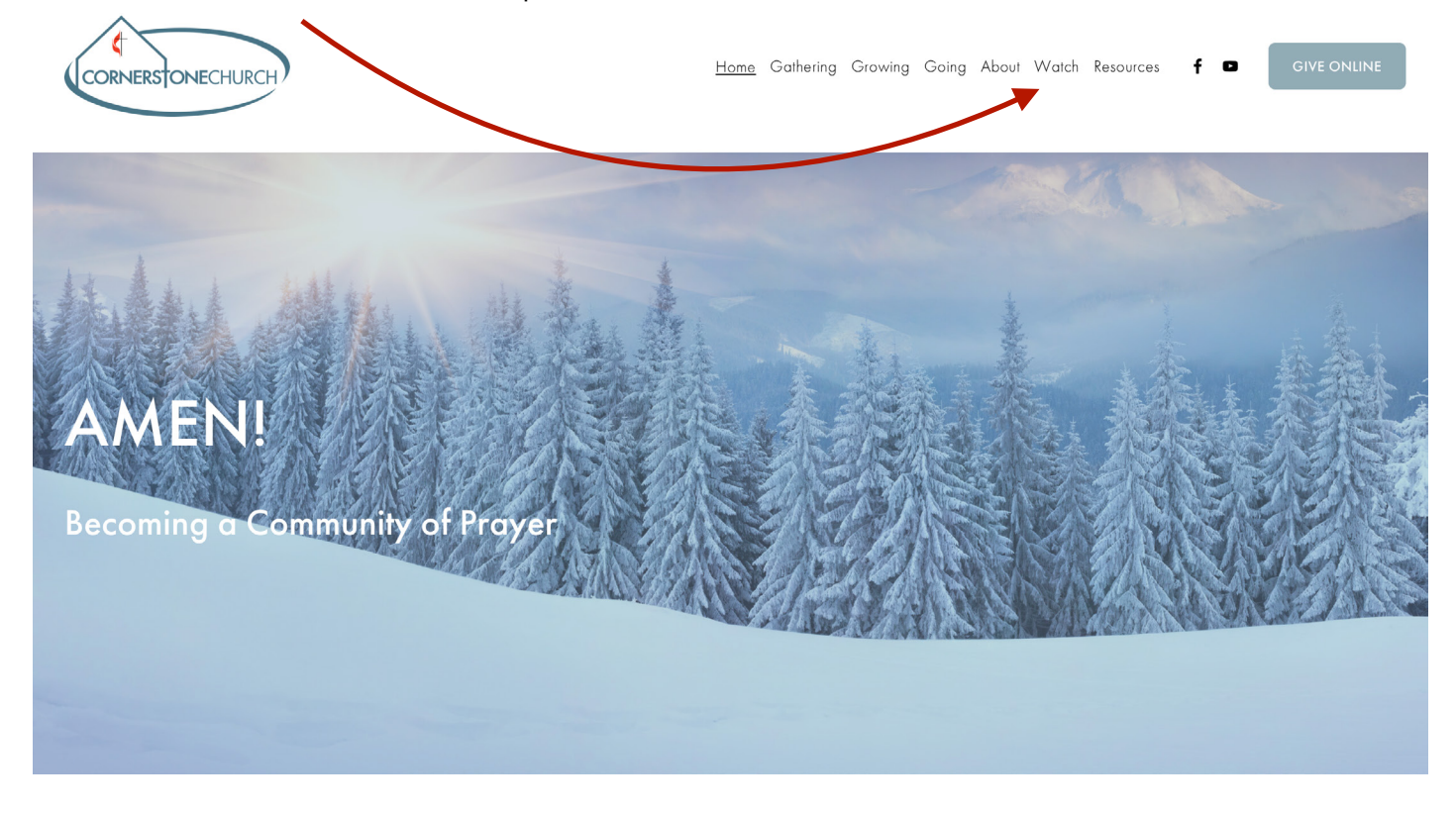

2.) The "Worship Online" page will appear. Choose to watch on Facebook or YouTube. Detailed instructions for using Facebook and YouTube are following:

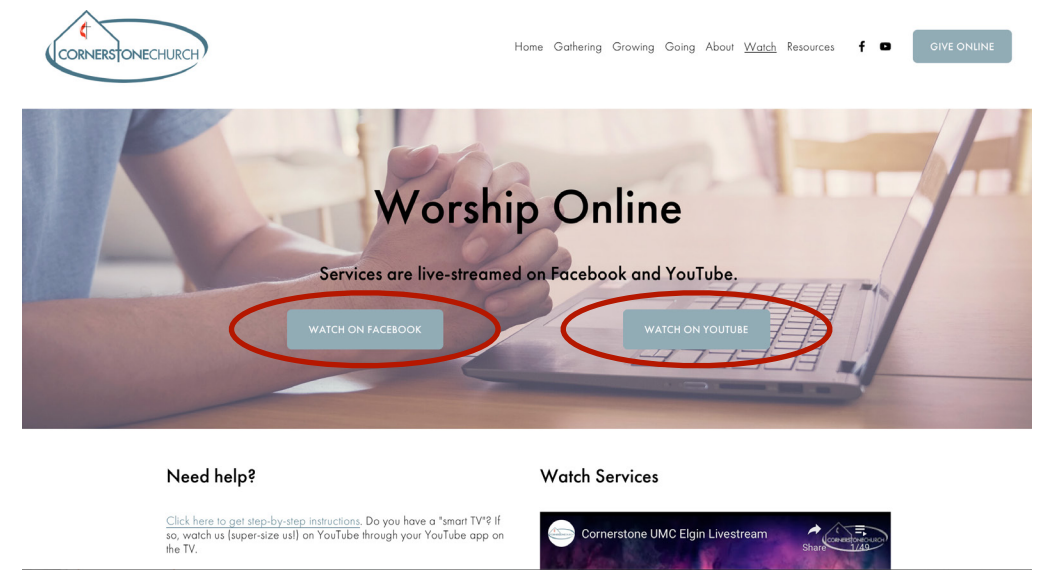

## **Facebook**

1.) *If you do not have a Facebook account, click on the link below:* 

https://www.facebook.com/CornerstoneElgin/

You may be asked to log in to see more of Cornerstone United Methodist Church. Simply click on the "Not Now" link at the bottom of the pop up to continue without logging in or creating a new Facebook account.

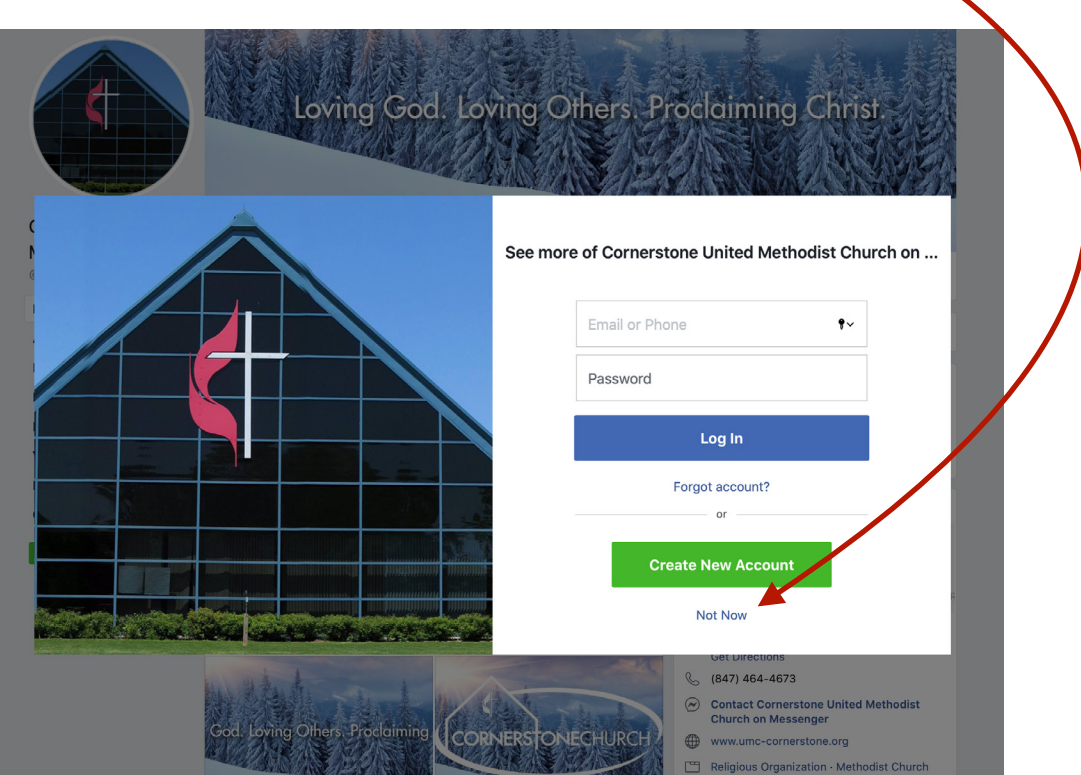

Viewing of the livestream (or video) is allowed by Facebook, but unregistered users are not permitted to post comments or interact with any post.

1a.) If you already have a Facebook account, log in to Facebook and search for Cornerstone by typing Cornerstone United Methodist Church in the Facebook search area.

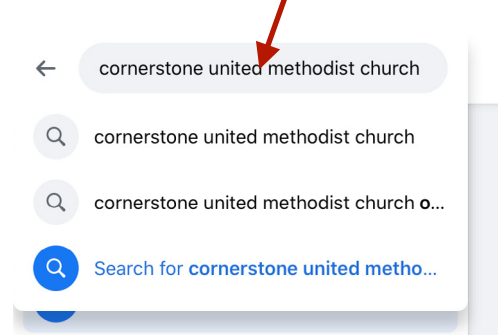

2.) Select Cornerstone United Methodist Church option that has a picture of the front of the building and the church address listed. If click on the "Like" button  $\mathbf{P}$ , you'll automatically see future updates on the page in your newsfeed (your home page when you log in to Facebook) which means you shouldn't need to search like this again.

Click on Cornerstone United Methodist Church and you will be taken to our current Facebook page.

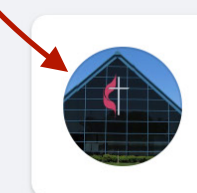

#### **Cornerstone United Methodist Church**

Page · 41W170 Russell Rd, Elgin, IL 60124 · Religious Organization · CornerstoneElgin ...

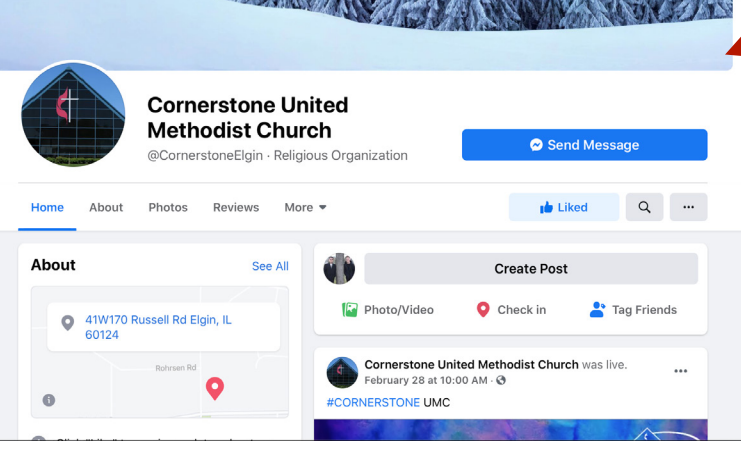

Loving God. Loving Others. Proclaiming Christ.

3.) As worship occurs live, livestream videos (Facebook Live) will appear in the Cornerstone newsfeed, which will appear on our home page as a post.

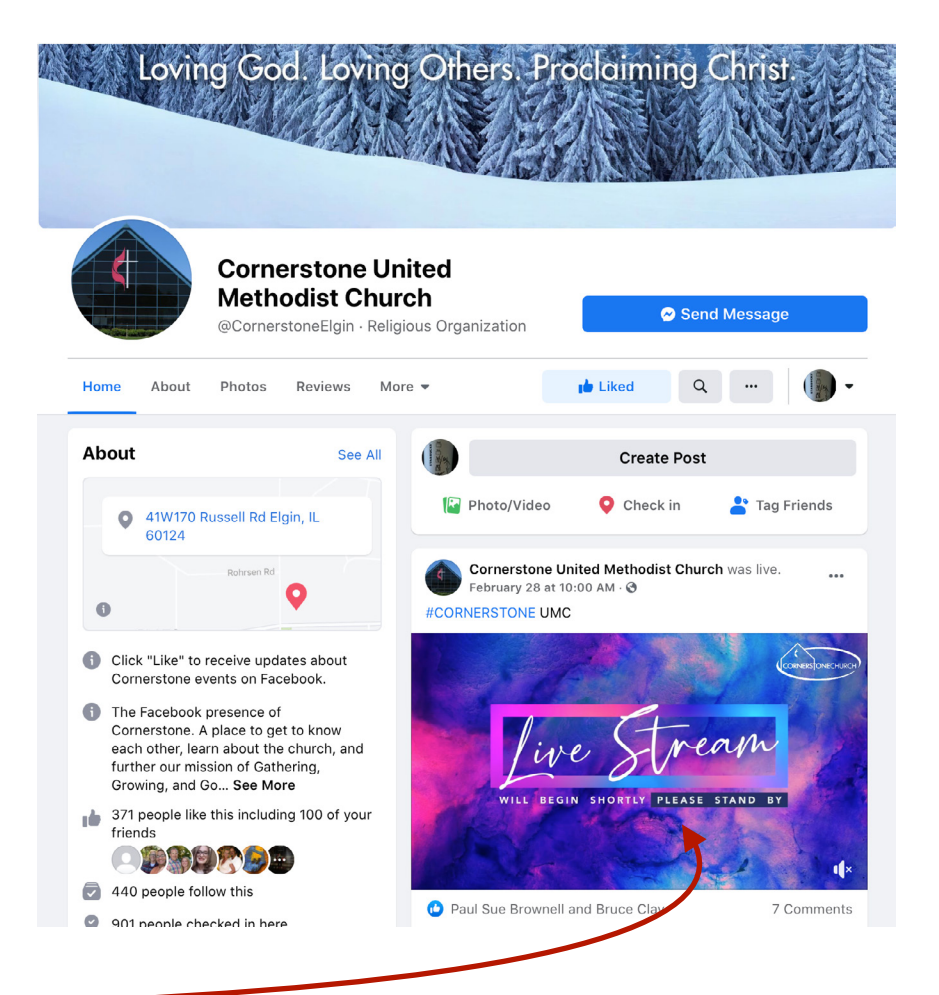

4.) Click anywhere on the moving video and the video will appear widescreen on your device, allowing you to view comments and interact with others in real time (live).

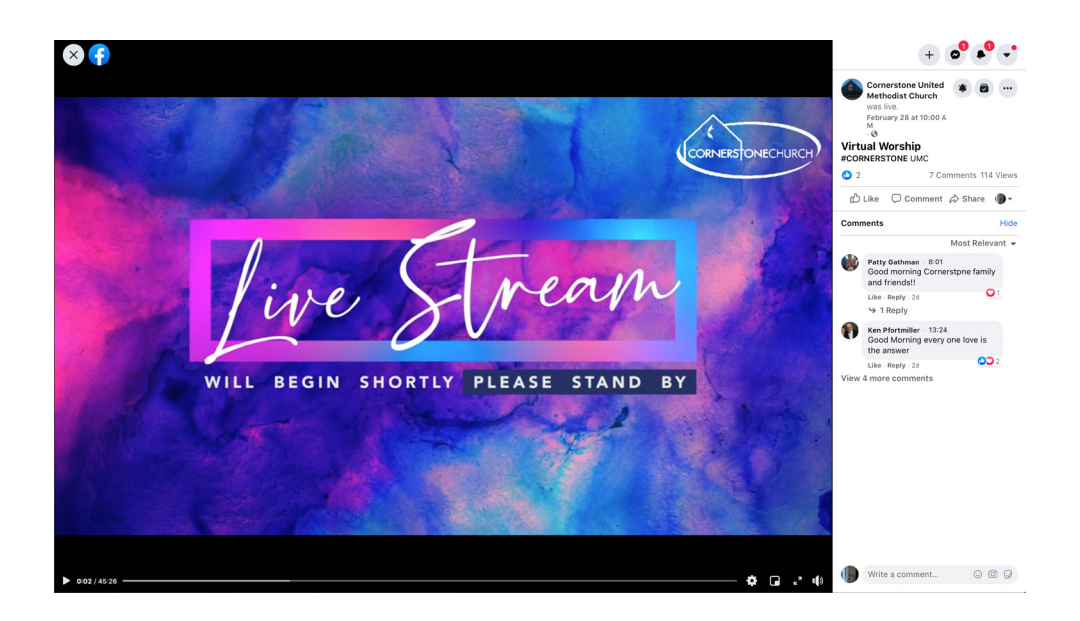

Once the Facebook Live event ends, it will continue to be available on our Facebook page for viewing at your convenience. Facebook Live videos (and recorded videos) can be shared to your own Facebook page. Videos can also be viewed as a "Watch Party", which allows you to invite your friends to go to church with you on Facebook.

#### YouTube (from Computer)

1.) Click the link below:

#### https://www.youtube.com/channel/UCLGka5MIRaFfkonc1fhO0tw

Clicking the link will take you to the **Cornerstone UMC Elgin** YouTube Channel. *(Note the name of the YouTube Channel)* 

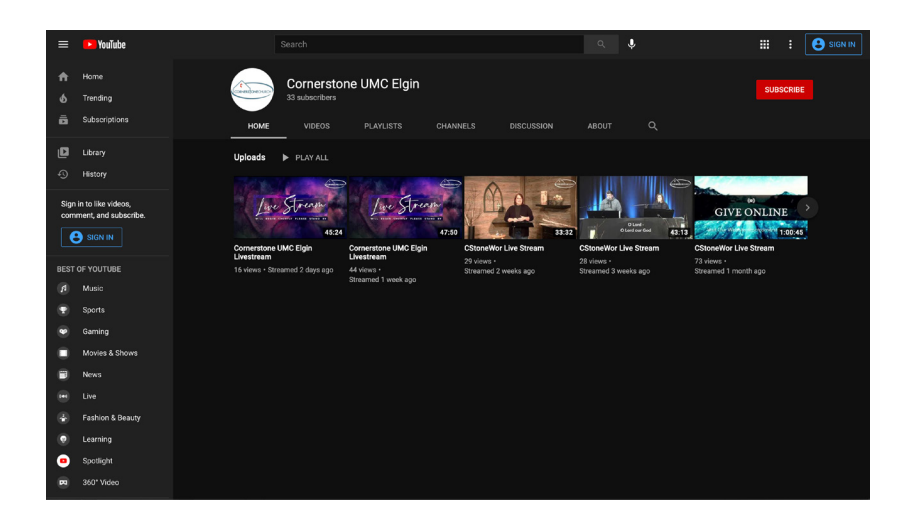

1a.) Or you can go to https://www.youtube.com, type in **Cornerstone UMC Elgin** in the search bar on the home page and press enter or the search icon  $\sqrt{2}$ 

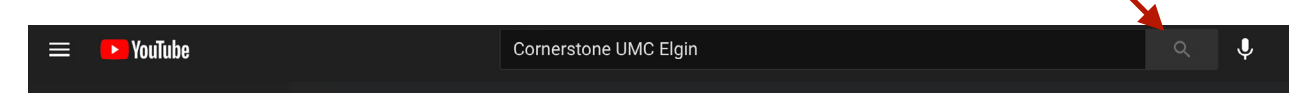

2.) After completing the search, a page like the one below will appear.

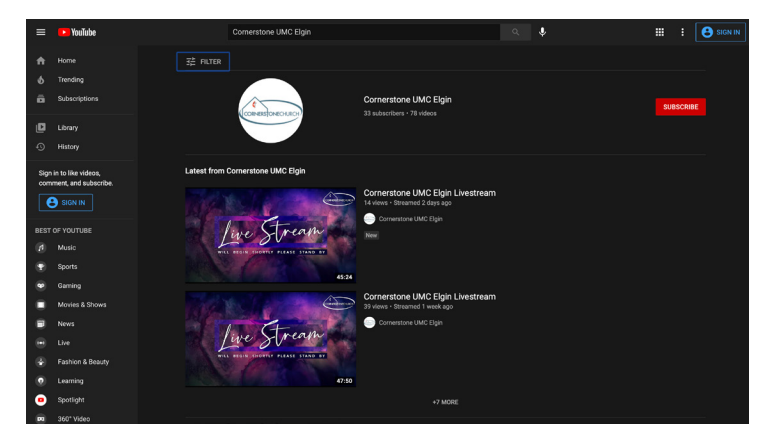

If you have a YouTube (Google) account, you will be able to subscribe to our channel by clicking "Subscribe" . Subscribing to our channel will allow you to receive notifications alerting you when we go live or when new videos become available.

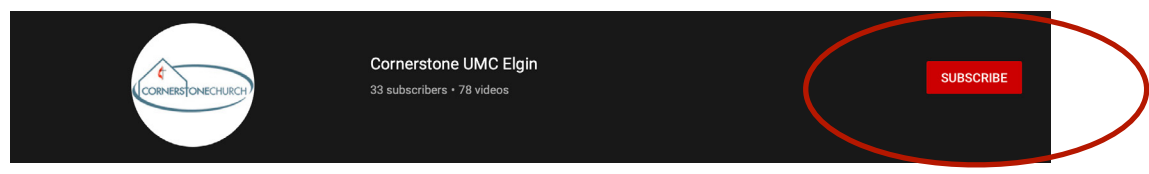

3.) Videos will be listed with the most recent video appearing first, or click on the Cornerstone logo to open our YouTube Channel. If we are live-streaming, a "Live" icon will appear on the video that appears first in the search.

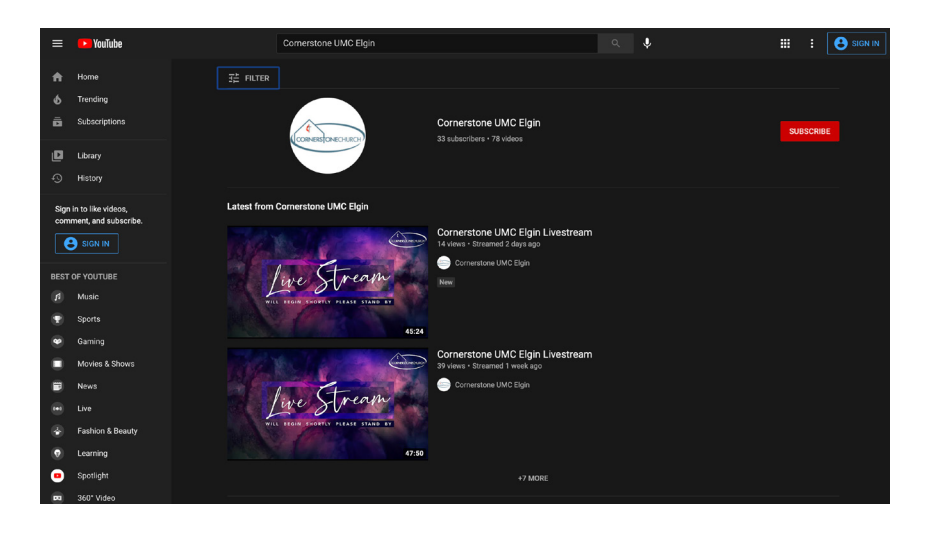

4.) Click on the video thumbnail and the video will begin playing on your device.

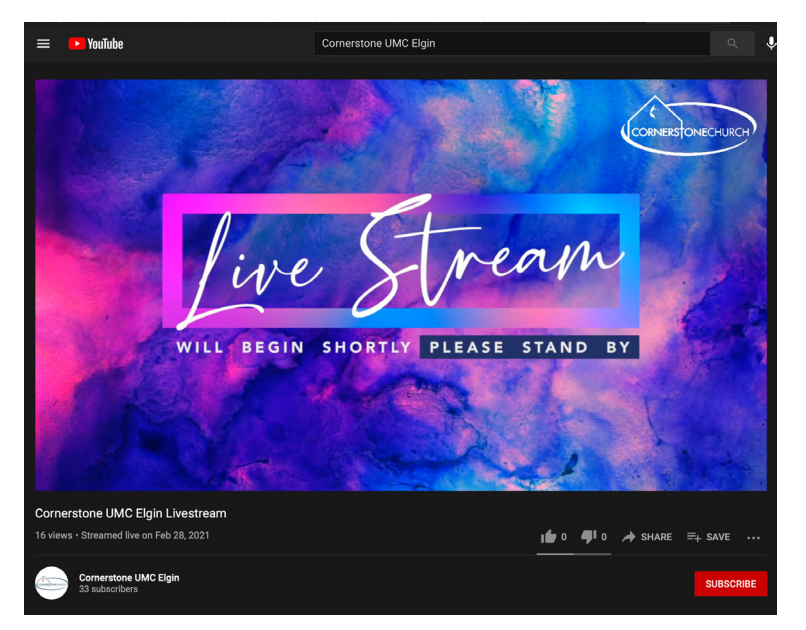

4a.) To browse videos, select the Cornerstone logo to enter the home page of our YouTube Channel. To see other videos, select "Videos" from the menu.

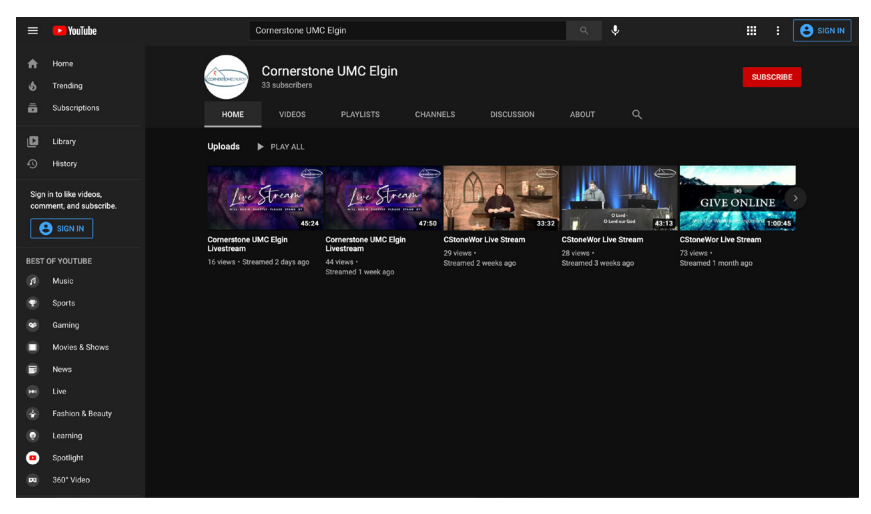

5.) Comments have been disabled on YouTube, however, sharing the link with your friends is easy. Click on the "Share" icon under the video:

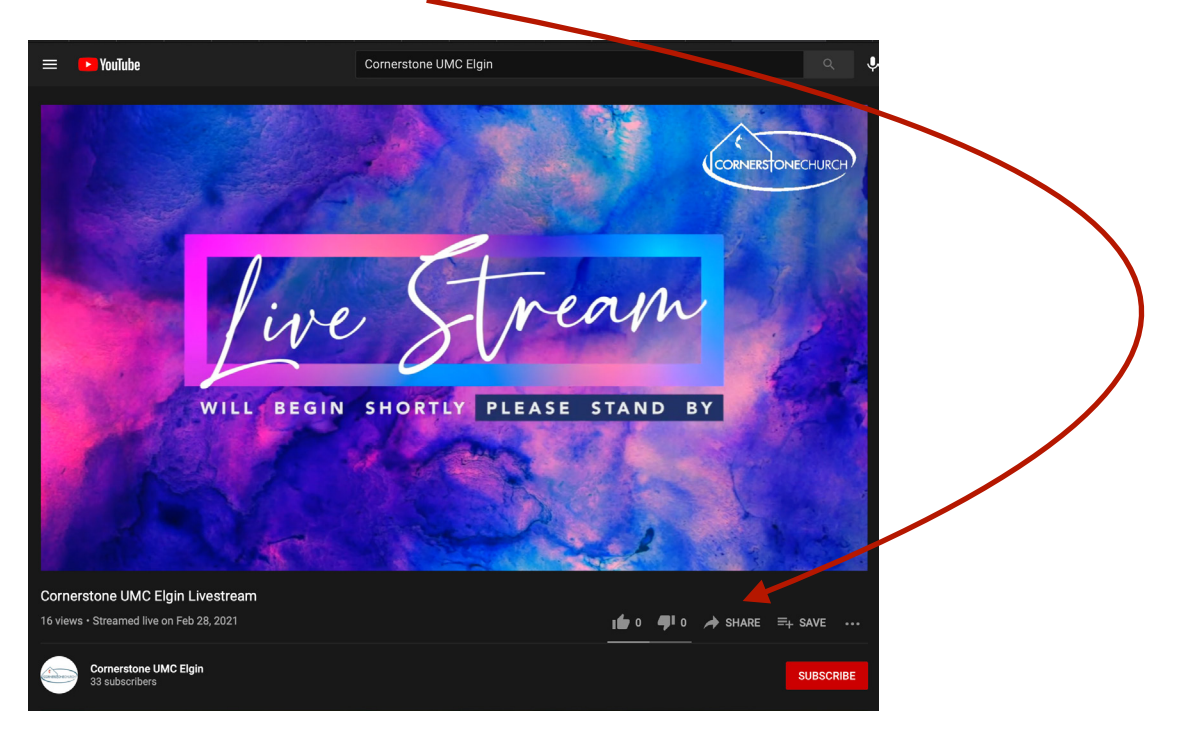

#### The following dialog box will appear:

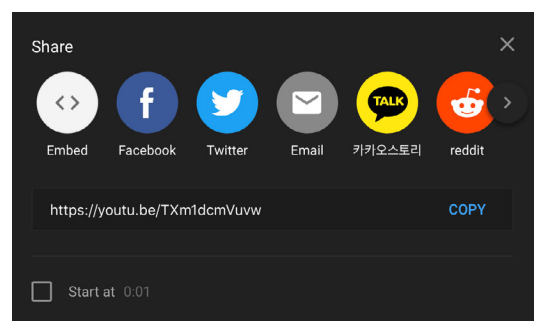

Choose the method you'd like to use to share the YouTube video, or press "Copy" to copy the link and paste it to share.

### **YouTube** (from Smart TV)

Most SMART TV's have a YouTube App available. Begin by making sure your TV has the app available. If the app is not available for your TV, use the directions above to access via your computer.

Most SMART TV's have app stores where apps for your tv can be downloaded. YouTube is a free app, but access to your manufacturer's app store may require you to have an account with them.

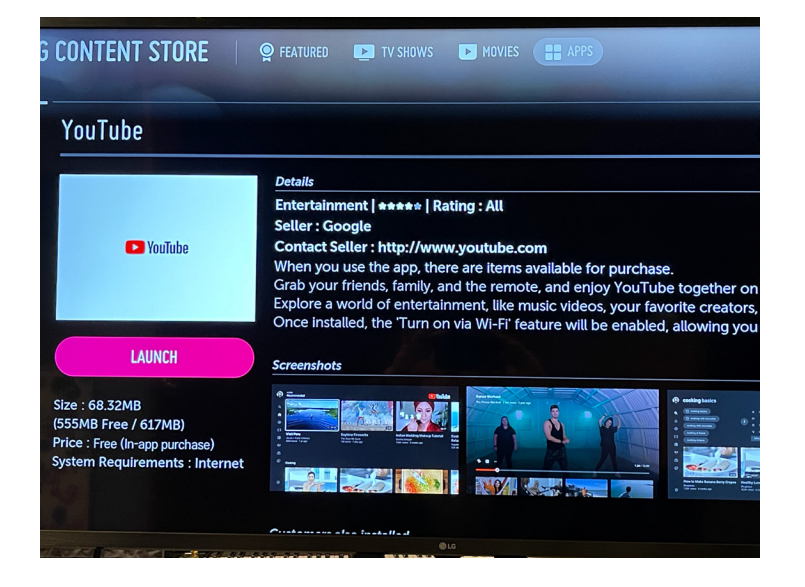

1.) Locate the YouTube app on your SMART TV (your TV might look different than the ones pictured here). Click on the YouTube app to open.

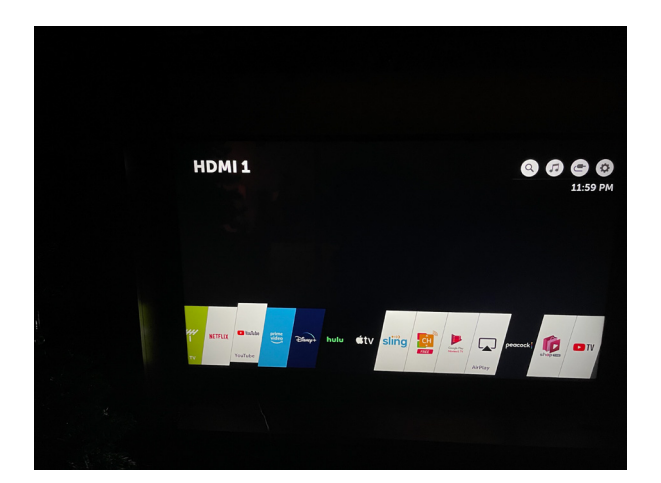

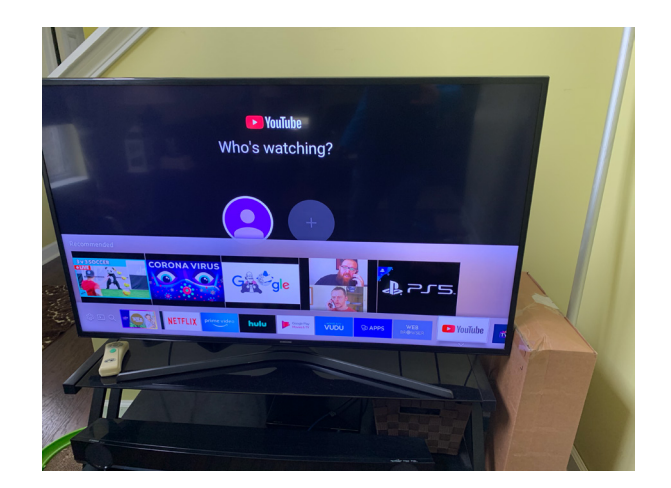

9

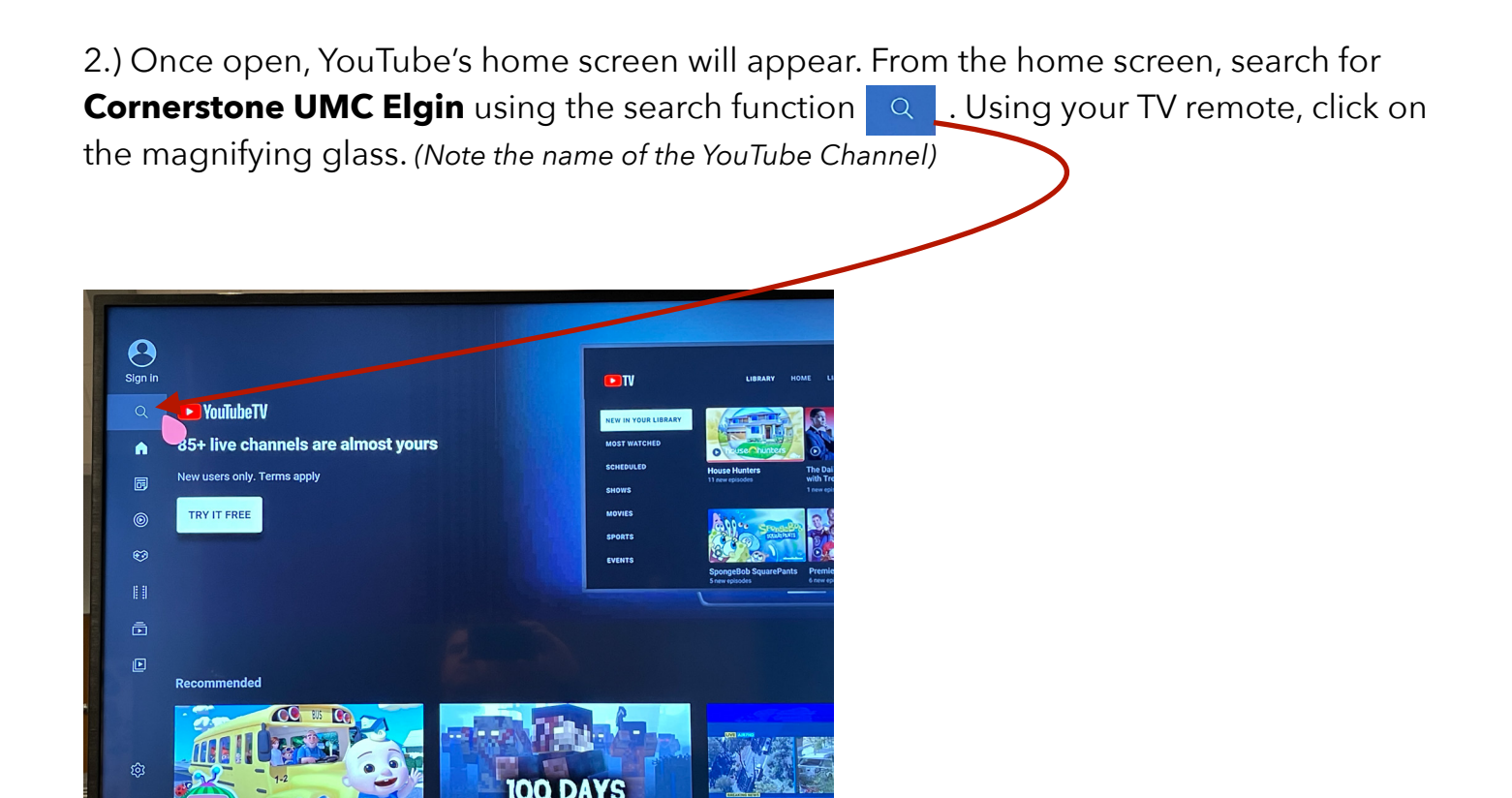

3.) Using your TV remote, enter in the words **Cornerstone UMC Elgin** and press "Search".

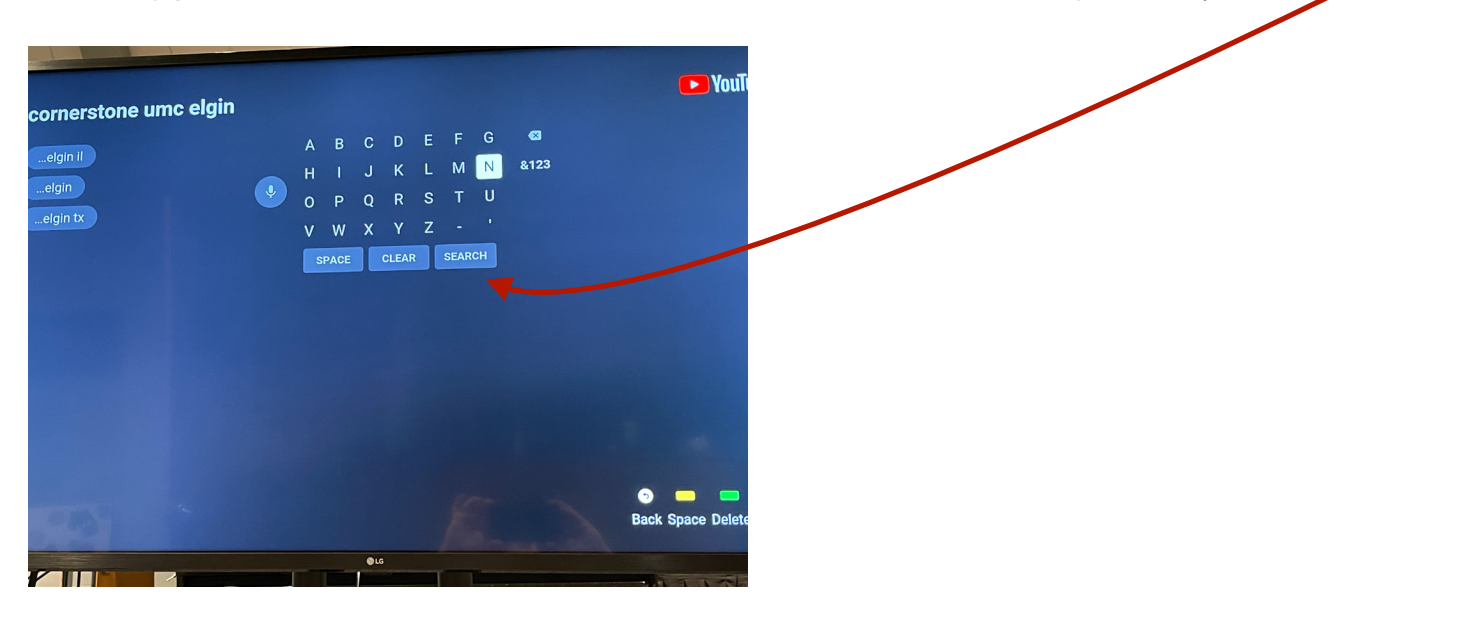

4.) The results of your search will appear on your screen. To view all of our videos, click on the Cornerstone logo.

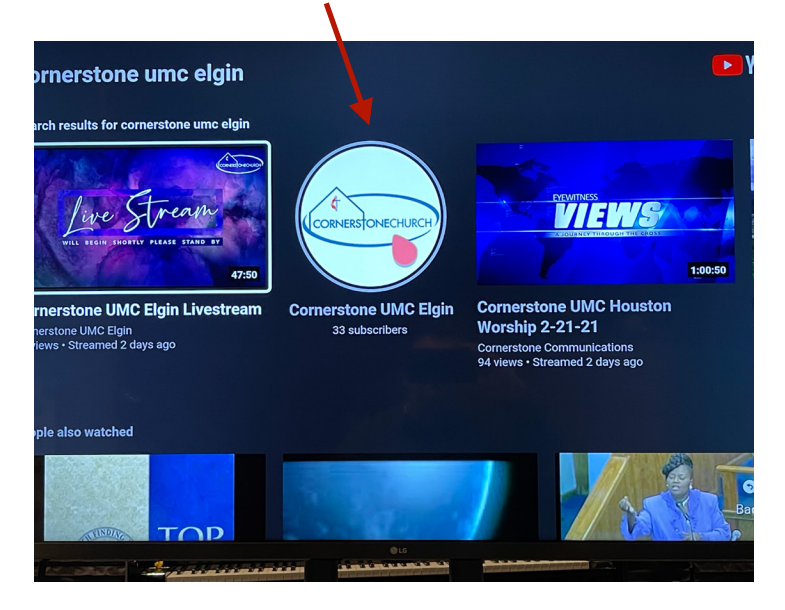

5.) Videos will be listed with the most recent appearing first. If we are live-streaming, a "Live" icon will appear on the video that appears first in the search.

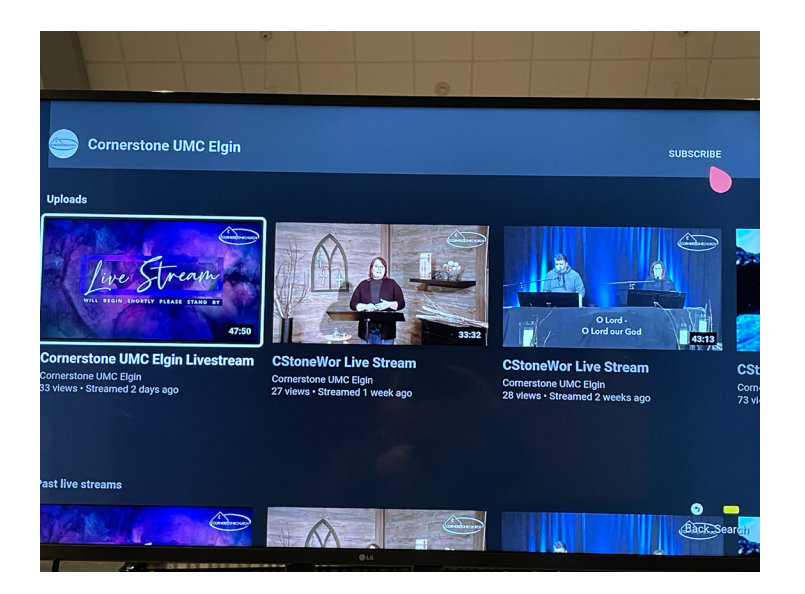

6.) Users with a YouTube (Google) account can click "Subscribe" which will automatically add the Cornerstone YouTube channel to the user's YouTube home screen.

Lastly, online giving is a vital way for us to stay connected via our tithes and offerings. Please consider using this method of giving if you have not done so already. To access the Cornerstone online giving portal, please click HERE.

Our hope is you will be able to worship with us either in person or virtually. If you have any questions about worshiping with us, please feel free to call / text Jeff Moore at 224-629-0050.

May the grace and peace of our Lord Jesus Christ be with you!